## 2024

## OSC

### **MANUAL DE EMENDAS** PARLAMENTARES

## PORTFÓLIO AQUISIÇÃO

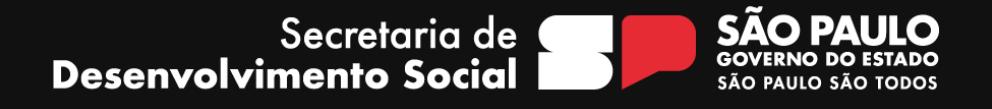

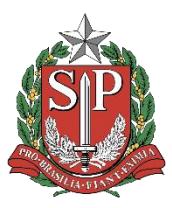

#### **GOVERNO DO ESTADO DE SÃO PAULO**

**Governador do Estado de São Paulo TARCÍSIO GOMES DE FREITAS**

**Vice-Governador do Estado de São Paulo FELÍCIO RAMUTH**

**Secretário de Desenvolvimento Social GILBERTO NASCIMENTO JR.**

> **Secretário Executivo FILIPE SABARÁ**

**Chefe de Gabinete EDUARDO BARBIN**

- **Áreas envolvidas na elaboração**
- **ATG - Assessoria Técnica de Gabinete**
- **CAS - Coordenadoria de Ação Social**
- **GGC - Grupo de Gestão de Convênios**

**Editoração, Gráfica e Revisão DCI - DIRETORIA DE COMUNICAÇÃO INSTITUCIONAL**

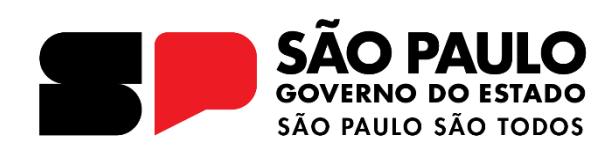

#### **INTRODUÇÃO**

A finalidade do presente Manual de Emendas Parlamentares (LOA – Impositiva e Transferência Voluntária) é de orientar os beneficiários quanto aos procedimentos necessários para celebração de parceria/convênio com a Secretaria de Desenvolvimento Social do Estado de São Paulo - SEDS direcionado ao portfólio de **AQUISIÇÃO DE EQUIPAMENTOS E MATERIAIS DE NATUREZA PERMANENTE.**

A Secretaria de Desenvolvimento Social de São Paulo - SEDS é responsável por desempenhar um papel estratégico e fundamental no planejamento e coordenação da política de desenvolvimento social do Estado, de forma a estabelecer os rumos, diretrizes e mecanismos de apoio às organizações de sociedade civil, às instâncias municipais, para atender as demandas e contingências da universalização dos direitos sociais, segundo a Lei Orgânica da Assistência Social, garantindo assim, proteção social à família, à infância, à adolescência, à velhice; ao amparo a crianças e adolescentes; à promoção da integração ao mercado de trabalho e à reabilitação e promoção de integração à comunidade, pagamento de benefícios às pessoas idosas e pessoas com deficiência em situação de vulnerabilidade social.

Entre as diversas ações executadas pela Pasta, as provenientes de recursos advindos de emendas parlamentares, são celebradas com as Organizações da Sociedade Civil e com as Prefeituras Municipais, cuja destinação é obrigatória em serviços socioassistenciais tipificados, conforme a Resolução CNAS n°109, de 11 de novembro de 2009.

#### **FLUXOGRAMA**

Os processos para celebração das parcerias são tramitados na plataforma SP Sem Papel - <https://www.spsempapel.sp.gov.br/>, serviços "Demandas", e percorrem o seguinte caminho:

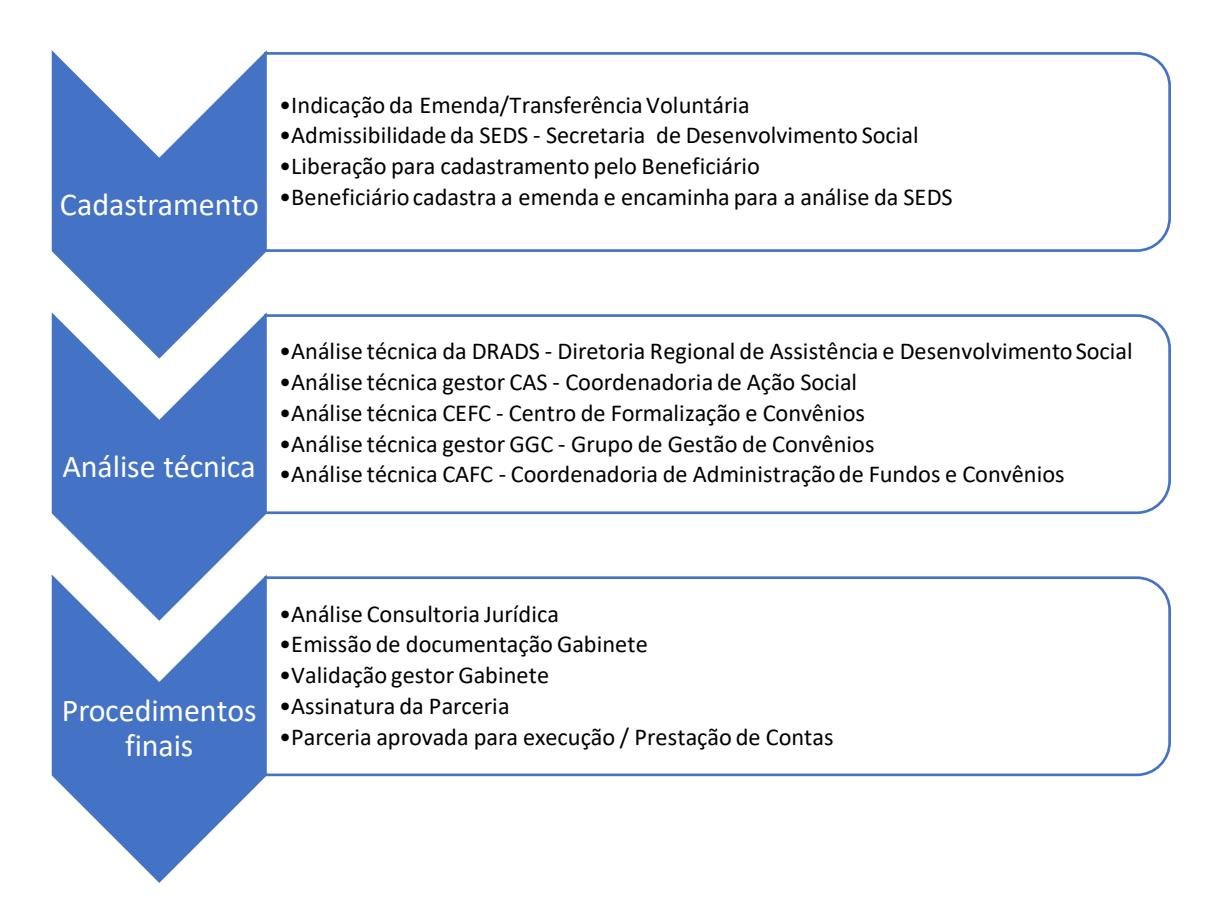

#### **OBJETO DA AÇÃO:**

Aquisição

#### **DETALHAMENTO DO OBJETO PARA OSC:**

O recurso deverá ser utilizado na aquisição de equipamentos e materiais permanentes recomendados e necessários ao desenvolvimento e qualificação dos serviços de execução indireta por meio das Organizações da Sociedade Civil - OSC, com base nos níveis de competência no âmbito da Tipificação Nacional - Resolução CNAS n°109, de 11 de novembro de 2009 e Resolução n°13, de 13 de maio de 2014.

Serviços Socioassistenciais Tipificados executados pelas OSC´s:

#### **Proteção Social Básica**

- Serviço de Convivência e Fortalecimento de Vínculos;
- Serviço de Proteção Social Básica no Domicílio para Pessoas com Deficiência e Idosas.

#### **Proteção Social Especial Média Complexidade**

- •.Serviço Especializado em Abordagem Social;
- Serviço de proteção social a adolescentes em cumprimento de medida socioeducativa de Liberdade Assistida (LA) e de Prestação de Serviços à Comunidade (PSC);
- Serviço de Proteção Social Especial para Pessoas com Deficiência, Idosas e suas Famílias;
- Serviço Especializado para Pessoas em Situação de Rua.

#### **Proteção Social Especial Alta Complexidade**

- Serviço de Acolhimento Institucional;
- Serviço de Acolhimento em República;
- Serviço de Acolhimento Família Acolhedora;
- Serviço de proteção em situações de calamidades públicas e de emergências.

#### **DIRETRIZES COM DESPESAS DE AQUISIÇÃO**

O recurso deverá ser utilizado na aquisição de equipamentos e materiais de natureza permanente, tendo como objetivo contribuir com a ampliação ou aprimoramento dos serviços, visando eliminar as situações de vulnerabilidade e risco social, para que os serviços prestados no âmbito do SUAS produzam a transformação de uma dada realidade com a expressa intenção de garantir direitos e segurança social, proporcionando mudanças efetivas na perspectiva do fortalecimento da autonomia, cidadania e melhorias continuas no atendimento aos usuários.

Na aquisição de qualquer equipamento, necessário haver compatibilidade com o serviço tipificado desenvolvido, sendo detalhada com a devida justificativa quanto a sua utilidade no plano de trabalho.

#### **ETAPA 1 – CADASTRAMENTO**

Nesta etapa o beneficiário contemplando com emenda parlamentar, providenciará o cadastramento, seguindo o passo a passo:

As Organizações da Sociedade Civil de Assistência Social - OSC precisam preencher as informações solicitadas pelo sistema e apresentar a documentação exigida, principalmente as obrigatórias identificadas com asterisco (\*) no final de cada item (arquivos anexos a demanda).

#### **CAIXA – ITENS DA DEMANDA**

Preencher conforme os itens disponíveis e listado no portfólio. Os valores precisam ser iguais aos informados nas planilhas de valores

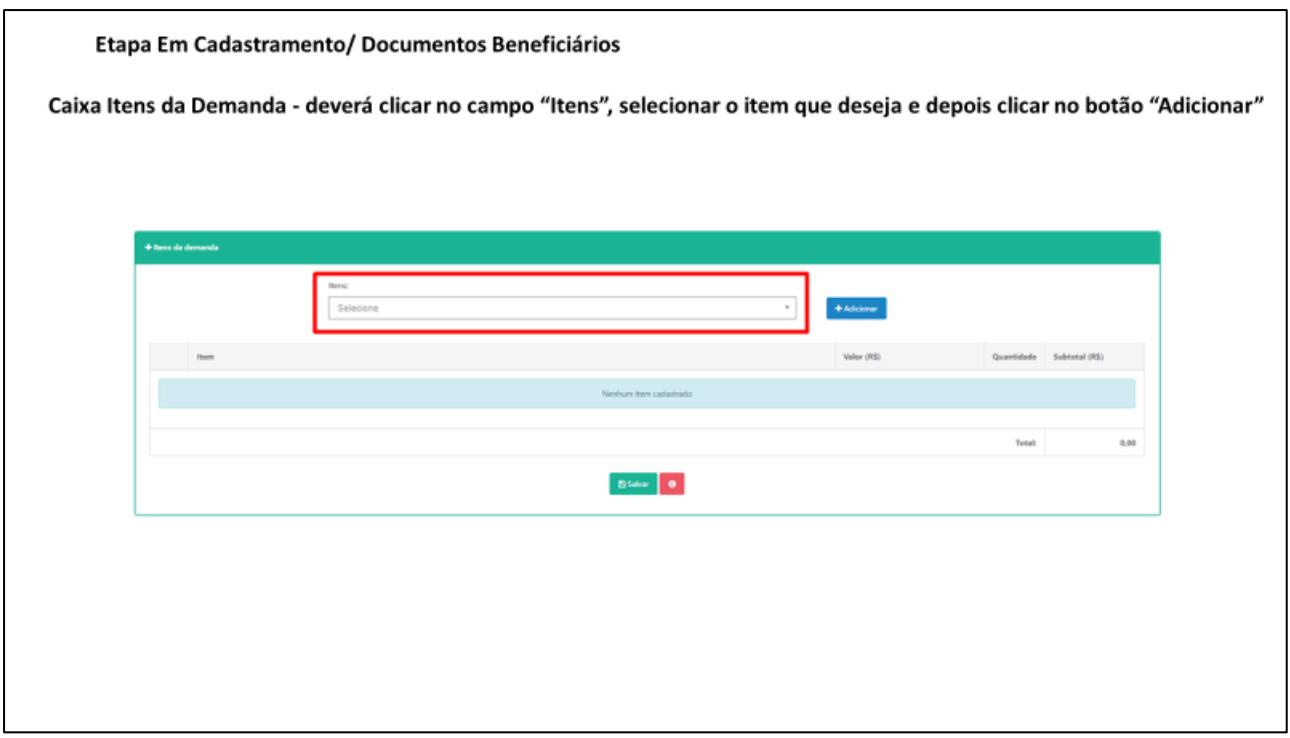

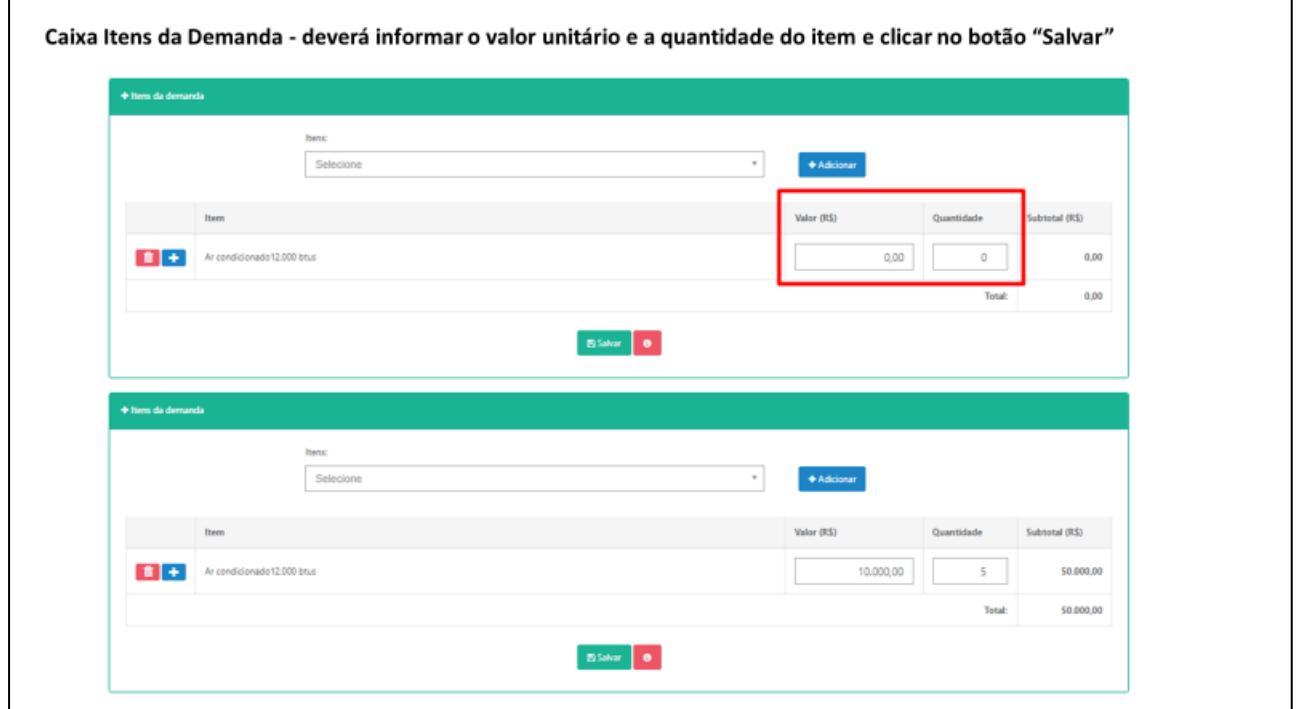

#### **CAIXA – JUSTIFICATIVA DA REALIDADE A SER TRANFORMADA**

Justificativa para firmar a parceria, com descrição da realidade a ser transformada e atividades a serem executadas;

(Baixar o modelo disponibilizado no sistema)

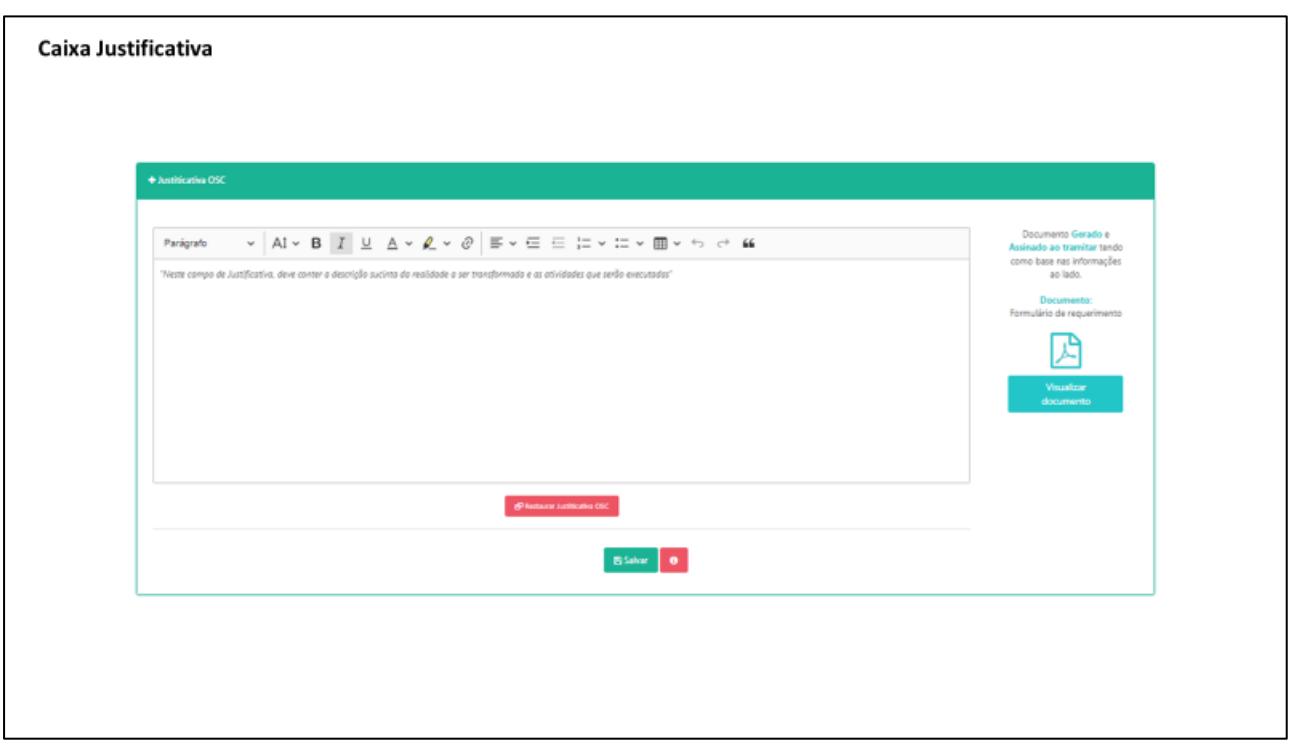

#### **CAIXA – PLANO DE TRABALHO**

Elaborar o Plano de Trabalho em conformidade com o disposto no artigo 22 da Lei Federal nº 13.019, de 31 de julho de 2014, seguindo as instruções constantes no modelo específico disponibilizado no sistema para AQUSIÇÃO.

**Plano de Trabalho - Portfólio AQUISIÇÃO - Organização da Sociedade Civil (OSC)** 

**1. Dados da Pessoa Jurídica**

**Razão Social: CNPJ: Endereço: CEP: Município: Telefones: E-mail institucional:** 

**2. Identificação do Representante**

**Nome: Data de nascimento: RG: CPF: Formação: Endereço: CEP: Município: Telefones: E-mail pessoal: E-mail institucional:**

- **3. Identificação do Técnico Responsável pela execução do serviço a ser qualificado**
	- **Nome: Data de nascimento: CPF: RG: Formação: Endereço: CEP: Município: Telefones: E-mail pessoal: E-mail institucional:**

**4. Apresentação da OSC.** *(Demonstre a evolução histórica incluindo sua Experiência prévia; Articulação em rede socioassistencial e intersetorial; Relevância pública e social e a Capacidade técnica operacional relacionadas ao serviço.)*

**5. Descrição do Serviço a ser qualificado no âmbito da Tipificação Nacional de Serviços Socioassistenciais.** *(Descreva o serviço que será ofertado com a devida competência conforme a Tipificação Nacional Resolução CNAS n°109, de 11 de novembro de 2009 e Resolução n°13, de 13 de maio de 2014.*)

- **- Nome do Serviço:**
- **- Faixa Etária:**
- **- Sexo:**
- **- Período de funcionamento das atividades do Serviço:**
- **- Capacidade de atendimento:**
- **- Previsão de pessoas atendidas (indicar a quantidade):**
- **- Localização:** *(endereço completo onde o serviço será executado, inclusive, distrito e bairro.)*

**6. Justificativa - Descrição de como a realidade social será transformada.** *(A parceria tem como objetivo primordial a transformação de uma dada realidade social por meio do serviço tipificado. Descreva a realidade social merecedora da atuação via parceria, demonstrando o nexo causal entre o serviço e respectivas ações incluindo os resultados com eles pretendidos.)*

**7. Fases da Execução da parceria.** *(Informe somente as etapas: "- Planejamento, com elaboração do Plano de Trabalho; - Seleção de Celebração; - Execução; - Monitoramento e Avaliação; - Prestação de Contas".)*

**8. Caracterização socioeconômica da região, das vulnerabilidades sociais do território, considerando o usuário a ser atendido.** *(Indique as áreas de atendimento, municípios, distritos, microrregiões previstas para a oferta do serviço onde será comprovada a existência e localização de pessoas em situação de vulnerabilidade e/ou risco social.)*

**9. Impacto social esperado.** *(Descreva, com base nas metas estabelecidas, como a efetivação das ações propiciarão na qualificação do serviço, na direção de mudanças positivas em relação à situação de vulnerabilidade e riscos sociais vivenciados, principalmente quanto: Eficiência: diz respeito à boa utilização dos recursos financeiros, materiais e humanos em relação às atividades e resultados alcançados; Eficácia: se refere à relação das ações realizadas e os resultados obtidos; Efetividade: observação da incorporação das mudanças geradas pelo serviço na realidade dos usuários.)*

**10. Objetivo Geral.** *(Diz respeito à solução do problema a ser enfrentado pelo serviço. Tal objetivo deve ser compatível com as ações/atividades prestados pela OSC, com o campo funcional da SEDS e com a política setorial de que trata a parceria. O objetivo geral expressa a intenção transformadora de atingir um determinado fim, uma mudança numa determinada situação e que tenha impacto no atendimento de demanda de seus usuários.)*

**11. Objetivos Específicos.** *(Expressa os resultados concretos a serem atingidos - ampliação ou aprimoramento dos serviços, com a aquisição dos equipamentos solicitados. Os objetivos específicos são passos estratégicos para que o objetivo geral possa ser alcançado, isto é, eles são capazes de mostrar as estratégias que serão utilizadas pelo serviço. Representam os passos para se alcançar o objetivo geral.)*

**12. Meta.** *(Descreva de forma objetiva e quantificada, de maneira que se possa mensurar. São declarações da quantidade dos equipamentos relacionadas ao serviço/usuários que serão beneficiados com as ações propostas fundamentadas nas seguranças sociais, de forma temporal e espacialmente dimensionadas, isto é, além de expressar o que se quer, precisa delimitar o quanto, em quanto tempo e em que lugar serão realizadas.)*

**13. Metodologia.** *(Descreva como as ações que serão desenvolvidas com ou para os usuários e como, os equipamentos, auxiliarão na execução do objeto da parceria pela OSC para atingir objetivos e metas previstas com base no trabalho desenvolvido pela equipe técnica e a atuação em rede socioassistencial.)*

**14. Recursos Físicos.** *(Detalhe as condições gerais do imóvel, especificando o local onde os equipamentos adquiridos serão instalados e a respectiva conservação/manutenção.)*

**15. Recursos Humanos.** *(Especifique: cargo/função, formação, carga horária, quantidade e tipo de vínculo de cada profissional envolvido com a OSC, direta ou indiretamente com a execução do objeto da parceria, levando-se em consideração a NOB-RH/SUAS e as informações prestadas no sistema PMASweb.)*

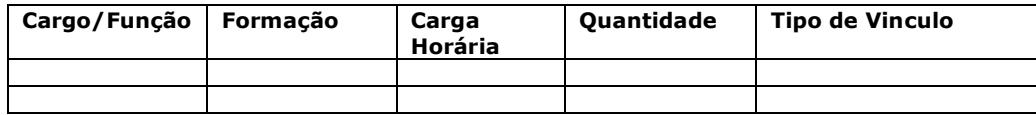

**16. Plano de Aplicação dos Recursos Financeiros.** *(Preencha a planilha do Plano de aplicação dos recursos financeiros, no formato indicado, lembre-se que os valores têm que ser idênticos e na mesma ordem ao da planilha do Orçamento Final.*

*Observação 1: as propostas orçamentárias deverão estar em estrita conformidade com as especificações técnicas contidas no plano de aplicação dos recursos financeiros.*

*Observação 2: nos Itens de despesa e Especificações técnicas, não indicar a marca ou modelo dos produtos. Especificar, de modo claro e preciso, os respectivos itens de despesas, preferencialmente utilizando os parâmetros constantes do catálogo de materiais da BEC, com o objetivo de possibilitar a análise, pelo órgão técnico, de sua necessidade, bem como da viabilidade financeira da proposta, observando a imprescindível correlação direta com o serviço objeto da parceria.*

*Observação 3: a declaração de contrapartida como requisito para formalizar a parceria é obrigatória quando houver. Inserir na caixa "Arquivos anexados à Demanda", no item correspondente.)*

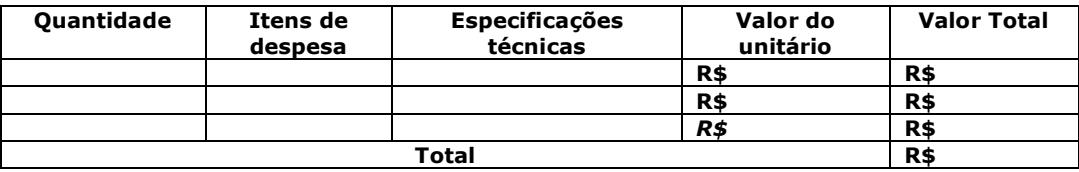

**17. Prazo de Execução da parceria/serviço.** *(Indique "12 doze meses".)*

**18. Processo de Monitoramento e Avaliação.** *(Descreva como será o sistema de monitoramento e avaliação do serviço, apresentando alguns indicadores tangíveis e/ou intangíveis, os instrumentos e estratégias de coleta de dados e a equipe responsável pelo processo. Utilizar indicadores de: eficiência (economia de recursos), eficácia (resultados) ou efetividade (impactos). Confirme e reforce se os indicadores permitem acompanhar o alcance das metas, identificar avanços, melhorias de qualidade, correção de problemas, necessidades de mudança etc.)*

**19. Cronograma de Desembolso.** *(Destaque que o recurso financeiro será liberado em parcela única, valor nominal e por extenso. O valor do repasse do recurso estadual será igual ao disponibilizado na emenda, exceto se a aquisição for de valor inferior ao disponibilizado pelo Estado, neste caso informe o valor da aquisição.)*

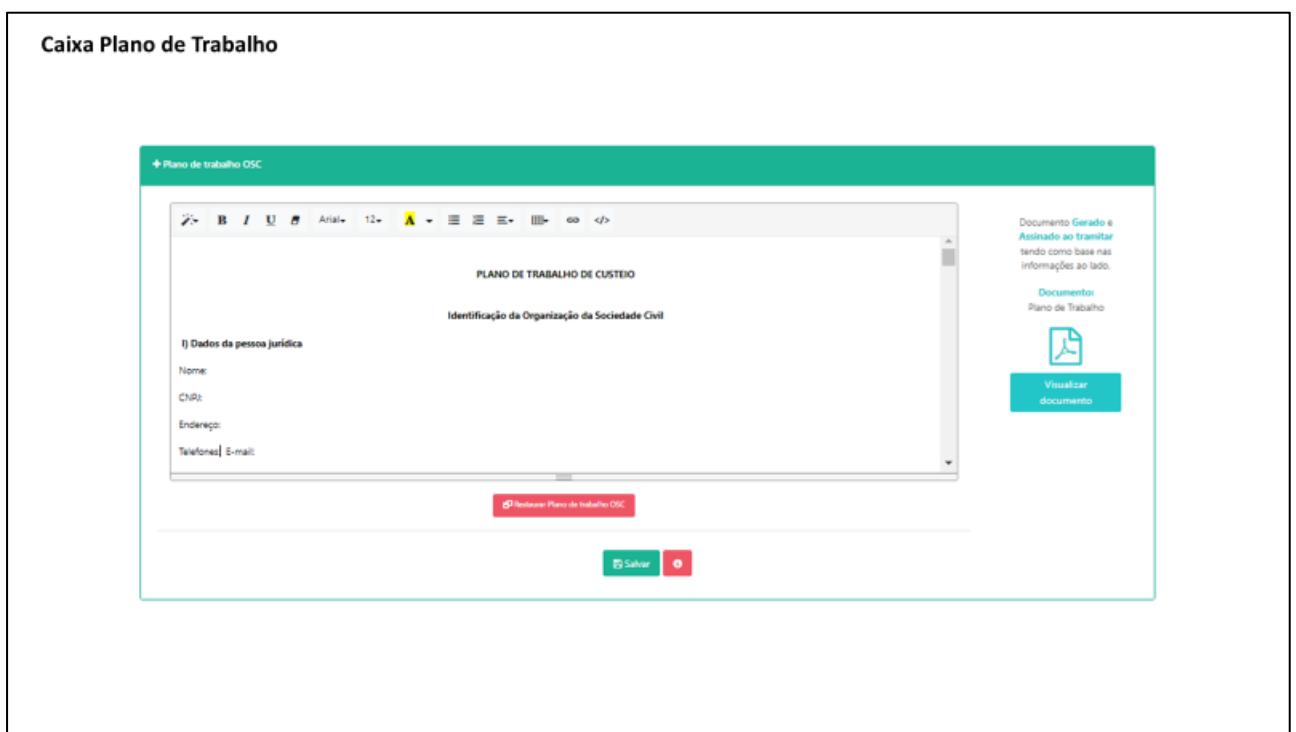

#### **CAIXA – ARQUIVOS ANEXADOS À DEMANDA**

- 1. Propostas orçamentárias (contendo: data, CNPJ);
- 2. Certidão de Débitos relativos a Créditos Tributários Federais e à Dívida Ativa da União (CND);

*Acessar a certidão no link:*

http://servicos.receita.fazenda.gov.br/Servicos/certidao/CndConjuntaInter/InformaNICertidao.asp?Tipo=1

3. Certidão Negativa de Débitos Tributários da Dívida Ativa do Estado de São Paulo (e-CRDA);

*Acessar a certidão no link:* 

https://www.dividaativa.pge.sp.gov.br/sc/pages/crda/emitirCrda.jsf?param=5757

- 4. Cadastro Nacional de Condenações Cíveis por Ato de Improbidade Administrativa e Inelegibilidade – CNJ; *Acessar o comprovante no link:* https://www.cnj.jus.br/improbidade\_adm/consultar\_requerido.php
- 5. Certificado de Regularidade do Fundo de Garantia por Tempo de Serviço FGTS (CRF);

*Acessar a certificado no link* https://consulta-crf.caixa.gov.br/consultacrf/pages/consultaEmpregador.jsf

- 6. Comprovante atualizado de endereço de funcionamento em nome da OSC, que deve coincidir com aquele onde será executado o serviço (conta de água, luz, telefone, gás etc.);
- 7. Comprovante cadastral da OSC no Sistema Pró-Social, nos termos dos artigos 6º e 8º, do Decreto Estadual nº 52.803, de 13 de março de 2008; (Solicitar na DRADS de sua região)
- 8. Comprovante de inscrição atualizada da OSC no Conselho Municipal de Assistência Social – CMAS; (Solicitar no CMAS de sua região)
- 9. Comprovante de inscrição da OSC ao Cadastro Nacional de Entidades de Assistência Social (CNEAS), na hipótese de projeto ou atividade de natureza socioassistencial, em conformidade com o inciso III do artigo 2º da resolução CNAS 21, de 24 de novembro de 2016, devidamente concluído; *Acessar o comprovante no link:*

https://aplicacoes.mds.gov.br/cneas/publico/xhtml/consultapublica/pesquisar.jsf

10. Comprovante de inscrição da OSC no Cadastro Nacional da Pessoa Jurídica (CNPJ), emitido no exercício corrente, comprovando sua existência há mais de 2 (dois) anos, se atuação simples, ou há mais de 5 (cinco) anos, se atuação em rede;

*Acessar o comprovante no link:*

http://servicos.receita.fazenda.gov.br/Servicos/cnpjreva/Cnpjreva\_Solicitacao.asp

11. Consulta ao Cadastro Nacional de Empresas Inidôneas e Suspensas (CEIS), emitir certidão negativa; *Acessar o comprovante no link*

https://contas.tcu.gov.br/ords/f?p=INABILITADO:CERTIDAO:0:

12. Cópia da ata de eleição e posse da diretoria atual, devidamente averbada no órgão competente;

- 13. Cópia do artigo do estatuto, que preveja a escrituração de acordo com os princípios fundamentais de contabilidade e com as Normas Brasileiras de Contabilidade;
- 14. Cópia do Registro Geral (RG) e do Cadastro de Pessoa Física (CPF) do Presidente da OSC ou Representante Legal.
- 15. Cópia do último estatuto social consolidado da OSC e alterações posteriores, devidamente registradas no órgão competente, em que se identifiquem objetivos voltados à promoção de atividades e finalidades de relevância pública e social, compatíveis com o objeto da parceria, bem como a adequada destinação de seu patrimônio líquido em caso de dissolução, na forma da lei;
- 16. Certificado de Regularidade Cadastral de Entidades (CRCE), de acordo com o Decreto Estadual nº 57.501, de 9 de novembro de 2011, devidamente validado;

*Acessar o certificado no link:*

http://www.cadastrodeentidades.sp.gov.br/(S(hxmbqm45p0yg1o45ihhts345))/CertificadoPublico.aspx

- 17. Declaração do representante legal de que a OSC não está impedida, pelo Tribunal de Contas do Estado de São Paulo, de receber recursos públicos e, também, informando o nº do CNPJ da organização, bem como a abertura de conta bancária, vinculada à Parceria, no Banco do Brasil no município ou, na hipótese de inexistir agência no município, em agência desta instituição bancária, situada no município mais próximo, nos termos do Decreto Estadual nº 62.867, de 03 de outubro de 2017; (Baixar o modelo disponibilizado no sistema)
- 18. Declaração de contrapartida da OSC, se for o caso, ainda que sem natureza financeira, porém com indicação obrigatória de sua expressão monetária; (Baixar o modelo disponibilizado no sistema)
- 19. Declaração de efetivo exercício no cargo de dirigente da OSC; (Baixar o modelo disponibilizado no sistema)
- 20. Declaração do representante legal, sob as penas da lei, de que a OSC não se enquadra em nenhuma das hipóteses previstas no artigo 39, da Lei Federal nº 13.019, de 31 de julho de 2014, sem prejuízo de eventual certificação de sua veracidade pelos órgãos competentes; (Baixar o modelo disponibilizado no sistema)
- 21. Experiência Prévia (comprovante) e de capacidade técnica no desenvolvimento de atividades ou projetos relacionados ao objeto da parceria ou de natureza semelhante, emitidas por órgãos públicos, instituições de ensino, redes, organizações da sociedade civil, movimentos sociais, empresas públicas ou privadas, conselhos, comissões ou comitês de políticas públicas;
- 22. Ofício do representante legal da OSC, endereçado ao Titular da Secretaria de Desenvolvimento Social, solicitando a celebração da parceria; (Baixar o modelo disponibilizado no sistema)

23. Pesquisa atualizada no Cadastro Informativo dos Créditos não Quitados de órgãos e entidades estaduais (CADIN ESTADUAL), sem indicação de pendências;

*Acessar o comprovante no link:*

https://www.fazenda.sp.gov.br/cadin\_estadual/pages/publ/cadin.aspx

- 24. Orçamento Final complementar: Assinado pelo representante e responsável técnico da OSC. Adotar o critério de menor valor dentre as três propostas orçamentárias;
- 25. Prova de inscrição da OSC no Cadastro de Contribuintes Municipais (CCM); (Deverá ser solicitada na Prefeitura Municipal correspondente)
- 26. Relação nominal atualizada dos dirigentes da OSC, com endereço, número e órgão expedidor do documento de identidade, e número de inscrição no Cadastro de Pessoas Físicas (CPF) de cada um deles.

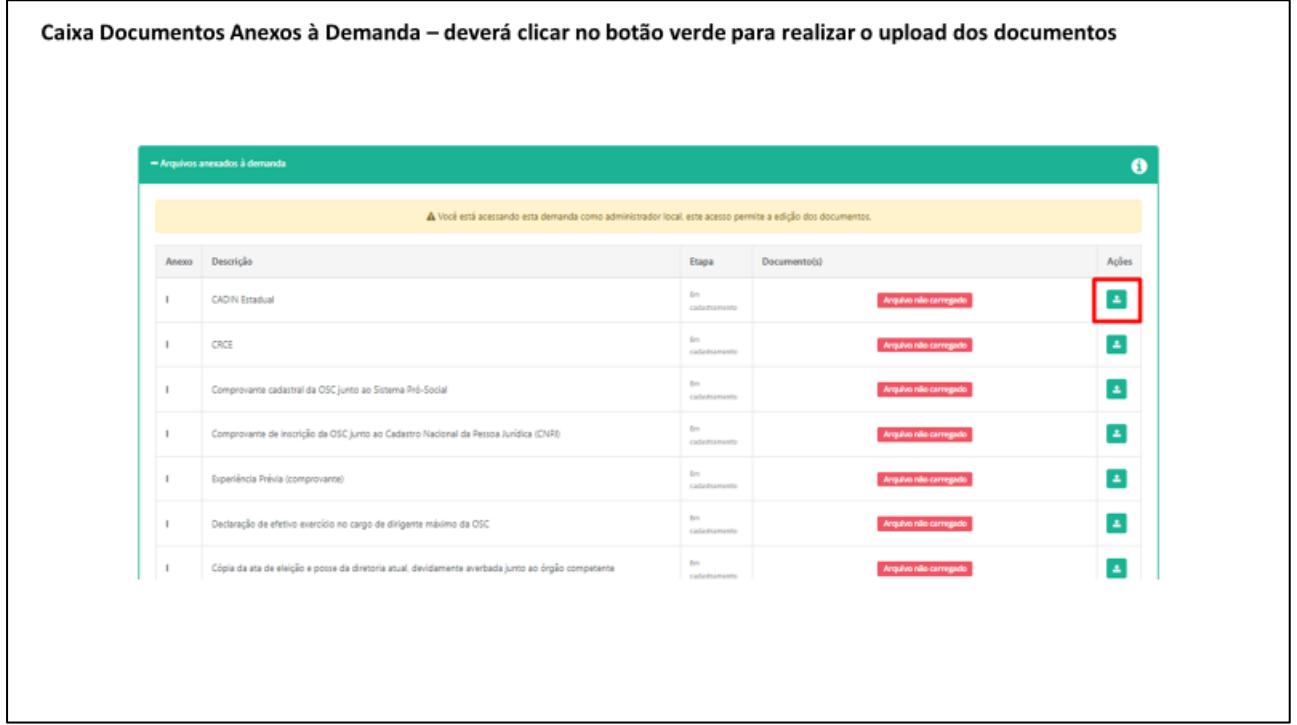

#### **ETAPA 2 – INSTRUÇÃO PROCESSUAL**

Nesta etapa, a DRADS confirma se a OSC pertence à rede de Assistência Social conferindo as certificações, e se executa os serviços ofertados de acordo com a Tipificação Nacional dos Serviços Socioassistenciais previstas no Sistema Único de Assistência Social – SUAS; o Plano de Trabalho e o Plano de Aplicação Financeira, incluindo a verificação dos orçamentos apresentados, da Capacidade Prévia Instalada e os Recursos Humanos exigidos pela NOB-RH/SUAS.

Posteriormente, o(a) Diretor(a) DRADS validará o parecer técnico.

Em todo o momento da fase de instrução processual, pode ser solicitado ao beneficiário que efetue correções nos documentos apresentados, desta forma é imprescindível que o beneficiário acompanhe o andamento do processo, acessando frequentemente, uma vez o sistema não gera avisos.

#### **ANÁLISE TÉCNICA GESTOR CAS**

Nesta etapa o(a) Coordenador(a) de Ação Social irá analisar as manifestações da DRADS e de GSES/CVO e se de acordo, encaminhará à análise técnica CEFC.

#### **ANÁLISE TÉCNICA CEFC**

Nesta etapa CEFC deverá analisar se os documentos comprobatórios estão dentro de sua validade.

Posteriormente à análise técnica do CEFC, o(a) Diretor(a) validará a manifestação do técnico e encaminhará para validação do Diretor do Grupo de Gestão de Convênios – GGC que se "de acordo" tramitará para o Grupo Setorial de Planejamento, Orçamento e Finanças Públicas -GSPOFP; Consultoria Jurídica e ao Gabinete do(a) Secretário(a) para formalização da parceria. No caso de "reprovação" o Diretor(a) do GGC poderá indicar pelo IMPEDIMENTO DA EMENDA.

#### **ETAPA 3 – PRESTAÇÃO DE CONTAS**

Após a celebração da parceria, liberação do recurso e a execução do objeto for realizada, inicia-se a etapa no sistema para prestação de contas.

#### **DÚVIDAS RECORRENTES**

#### **1. Como acesso ao Sistema Demandas?**

O Sistema Demandas está disponível no endereço: [www.spsempapel.sp.gov.br](file:///C:/Users/vlvieira/Downloads/www.spsempapel.sp.gov.br) No menu superior, selecione "Serviços" e, em seguida, em "Demandas".

#### **2. Esqueci minha senha, o que devo fazer?**

Clique na opção "esqueci minha senha" e informe seus dados. Você precisará informar seu CPF e a matrícula que foi associada ao seu usuário. Caso não saiba a matrícula, ou não receba a senha, entre em contato com o 0800 710 0064.

#### **3. Não sei se minha organização já tem acesso ao Sistema Demandas, ou quem são as pessoas responsáveis da minha organização no sistema. O que devo fazer?**

Envie um e-mail para [emendas.parlamentares@sp.gov.br](file:///C:/Users/vlvieira/Downloads/emendas.parlamentares@sp.gov.br) com o assunto "Consulta acesso Demandas", informando o nome e CNPJ da organização, e o nome e CPFs das pessoas que deseja consultar.

Importante: esta solicitação é uma consulta, sendo informado apenas se há ou não cadastro para a organização e se as pessoas indicadas são ou não responsáveis pelo sistema. Nenhuma informação adicional será enviada.

#### **4. Recebi uma emenda parlamentar e minha organização não está cadastrada no Sistema Demandas, o que devo fazer?**

Neste caso, envie um e-mail informando o número da emenda parlamentar que foi beneficiada, para [emendas.parlamentares@sp.gov.br](file:///C:/Users/vlvieira/Downloads/emendas.parlamentares@sp.gov.br) com o assunto "Cadastro Gestor".

#### **5. O gestor cadastrado não faz mais parte da minha organização, o que devo fazer para cadastrar um novo gestor?**

Envie um e-mail para [emendas.parlamentares@sp.gov.br](file:///C:/Users/vlvieira/Downloads/emendas.parlamentares@sp.gov.br) com o assunto "ATUALIZAR Cadastro Gestor".

#### **6. Quando é necessário atualizar a pessoa no perfil de gestor da organização no Demandas, qual é o procedimento?**

Se a organização já tem um gestor cadastrado e deseja alterar, deverá encaminhar o formulário disponibilizado, com a mensagem "atualização de gestor".

#### **7. Como eu sei se a minha organização tem emenda parlamentar disponível?**

Somente após receber a notificação de que foi beneficiado por uma emenda parlamentar, é que a beneficiária pode solicitar o cadastro no Sistema Sem Papel.

#### **8. Agora que minha organização possui emenda disponível, o que eu devo fazer?**

As primeiras etapas no processo de tramitação da emenda são de responsabilidade da organização ou prefeitura, e se referem às etapas de "Cadastrar" a emenda e enviar a documentação necessária.

#### **9. O que eu devo fazer para cadastrar a emenda?**

Após clicar em "Emendas / Demandas disponíveis", você verá a relação de emendas aprovadas. Você deve selecionar a emenda a receber o "Aceite" e clicar em Salvar. A emenda ficará com a situação/status "em cadastramento", sendo a próxima etapa Enviar a documentação necessária.

#### **10. O que eu devo fazer para enviar a documentação necessária?**

Após o cadastro da emenda, você poderá visualizá-la ao clicar na guia "Demandas". Agora o processo tem um número, que aparece na primeira coluna,

e está na situação "Em cadastramento". Ao clicar no número da demanda/processo, você acessará uma página para envio de toda a documentação.

#### **11. Qual a documentação que eu devo enviar?**

Ao clicar no número da demanda, você acessará uma página para envio de toda a documentação.

Após envio de toda documentação, a opção "Encaminhar para análise da secretaria" mudará de cor e estará disponível.

#### **12. Quando preencher o campo "Valor de Contrapartida"? Eu devo preencher este valor ou só o envio do documento "Declaração de Contrapartida" é suficiente?**

Sempre que o valor da aquisição, custeio ou obra supere o valor da emenda parlamentar necessita da Declaração.

#### **13. Qual perfil pode encaminhar a documentação para a Secretaria?**

Apenas o usuário com perfil de gestor da organização pode clicar na opção "Encaminhar para análise da secretaria". Será necessário informar a senha em todas as etapas de tramitação e produção de documentos.

#### **14. Uma vez que a documentação foi enviada, é possível alterar os arquivos?**

Não. Porém, se em alguma etapa de análise for identificado a necessidade de correção, o processo será devolvido para edição à organização/prefeitura. Será possível consultar todas as análises feitas pela secretaria ao longo do processo e a indicação do que deve ser corrigido.

#### **15. Como acompanhar o andamento da emenda após o envio da documentação?**

Após o envio da documentação, o processo percorrerá as etapas de análise das áreas técnicas da Secretaria. No campo à direita da primeira página, observar em Fluxo da Demanda, qual o Estado atual (neste local indica a situação atual). Pode-se ainda clicar no Histórico, que abrirá a planilha completa das tramitações.

#### **16. Preciso que mais pessoas da minha organização tenham acesso ao Demandas, o que devo fazer?**

– Organizações: O gestor ou qualquer membro da equipe técnica da organização poderá cadastrar outros integrantes.

– Prefeituras: Somente o Prefeito pode cadastrar os membros da equipe técnica.

Para saber o passo a passo para cadastro, consulte os manuais disponíveis no sistema de Demandas.

#### **17. Há vários perfis de acesso ao sistema Demandas?**

Sim, os perfis são: Gestor de Organização, Equipe Técnica, Consulta Organização, Diretor de Organização e Diretor de Hospital

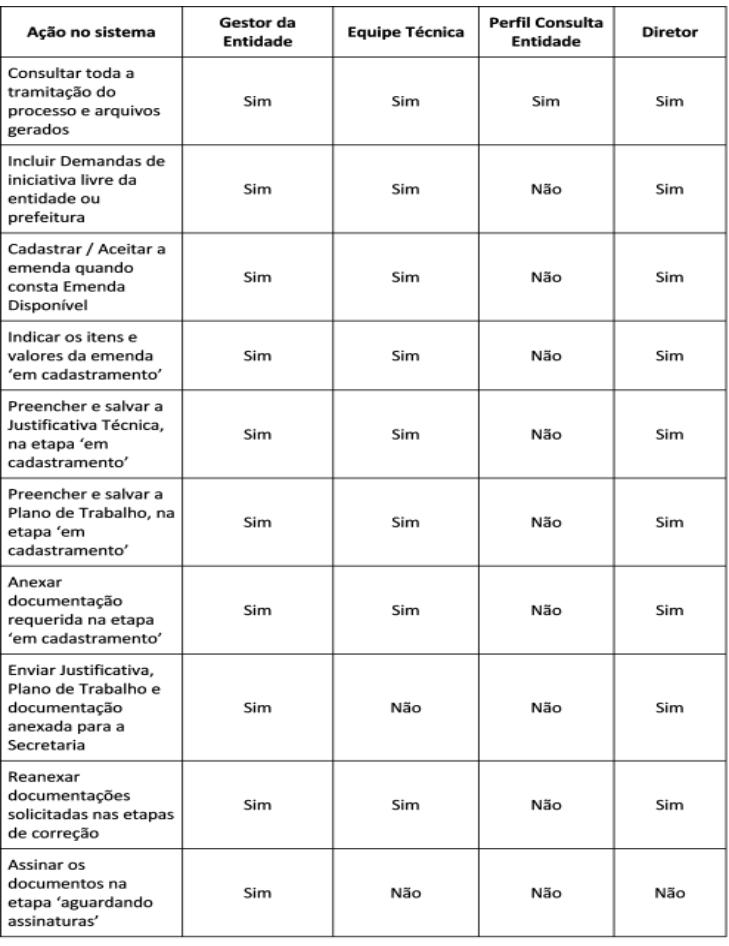

#### **18. Quais as diferenças entre os perfis de acesso?**

#### **19. Onde encontro mais informações sobre o Sistema Demandas?**

Nesta página você encontra o sistema virtual de aprendizagem: https://treinamentos.spsempapel.sp.gov.br/mod/page/view.php?id=4711

#### **20. O que devo fazer se os itens que pretendo adquirir não estão na relação de itens disponíveis para seleção?**

Envie um e-mail com o seu questionamento para: [convenios.parcerias@sp.gov.br,](file:///C:/Users/vlvieira/Downloads/convenios.parcerias@sp.gov.br) com a descrição detalhada do item que gostaria de adquirir. Se permitido, você será informado e o item será incluído na relação disponível para seleção no sistema.

#### **Em caso de dúvidas, o beneficiário pode procurar as equipes da Secretaria de Desenvolvimento Social, ou ainda, a assessoria do Deputado(a).**

Secretaria de Desenvolvimento Social ATG - Assessoria Técnica de Gabinete Tel: (11) 2763-8020 E-mail: emendas.parlamentares@sp.gov.br

GGC - Grupo de Gestão de Convênios Tel: (11) 2763-8136 E-mail: convenios.parcerias@sp.gov.br

GSES/CVO - Grupo de Supervisão de Equipamentos Sociais Tel:(11) 2763-8008 E-mail: convenios.parcerias@sp.gov.br

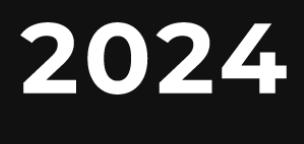

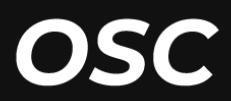

**MANUAL DE EMENDAS PARLAMENTARES** 

# **PORTFÓLIO<br>AQUISIÇÃO**

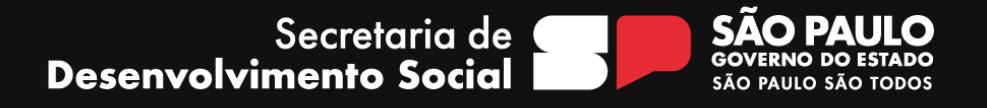